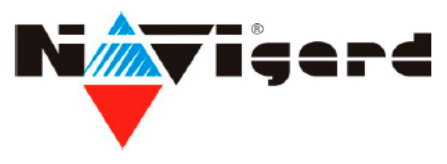

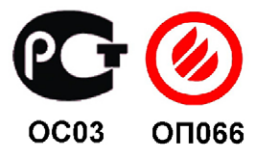

# **Радиоприемник NAVIgard PB 28**

Версия 1.2. сертификат пожарной безопасности № ССПБ.RU.ОП066.В00724 от 15.06.2007 действителен до 14.06.2010г.

инструкция по эксплуатации

## **1. Назначение.**

Радиоприемник NAVIgard PB 28 (далее NV PB 28) предназначен для дистанционного:

- управления контрольными панелями **DSC серии PC 5020 / 1616 / 1832 / 1864.**

- подачи сигналов тревоги.

- управления электромагнитными замками.

Приемник принимает по радиоканалу сигналы следующих типов передатчиков:

NV РТ -1 (стационарная беспроводная тревожная кнопка),

NV РТ-4 (4х-кнопочный брелок).

# **2. Спецификация.**

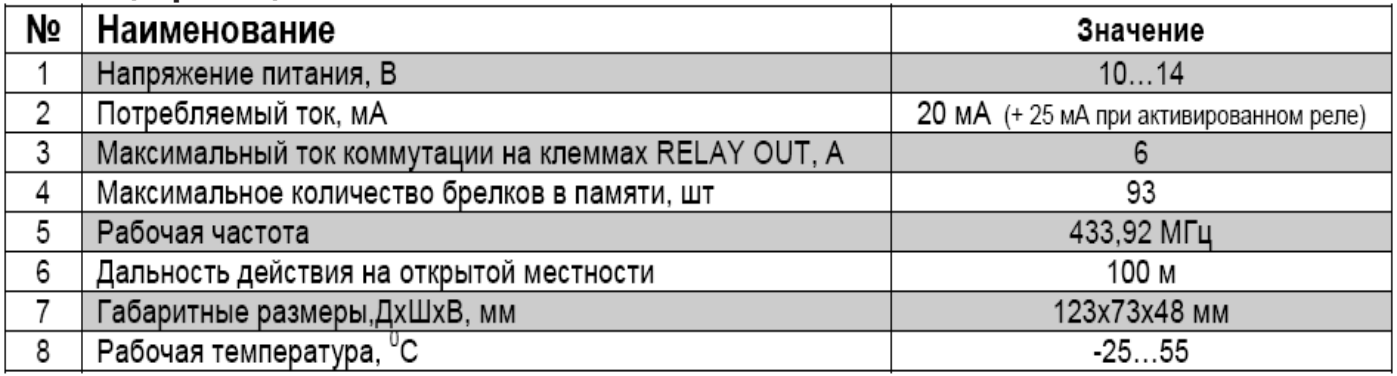

# **3. Подключение.**

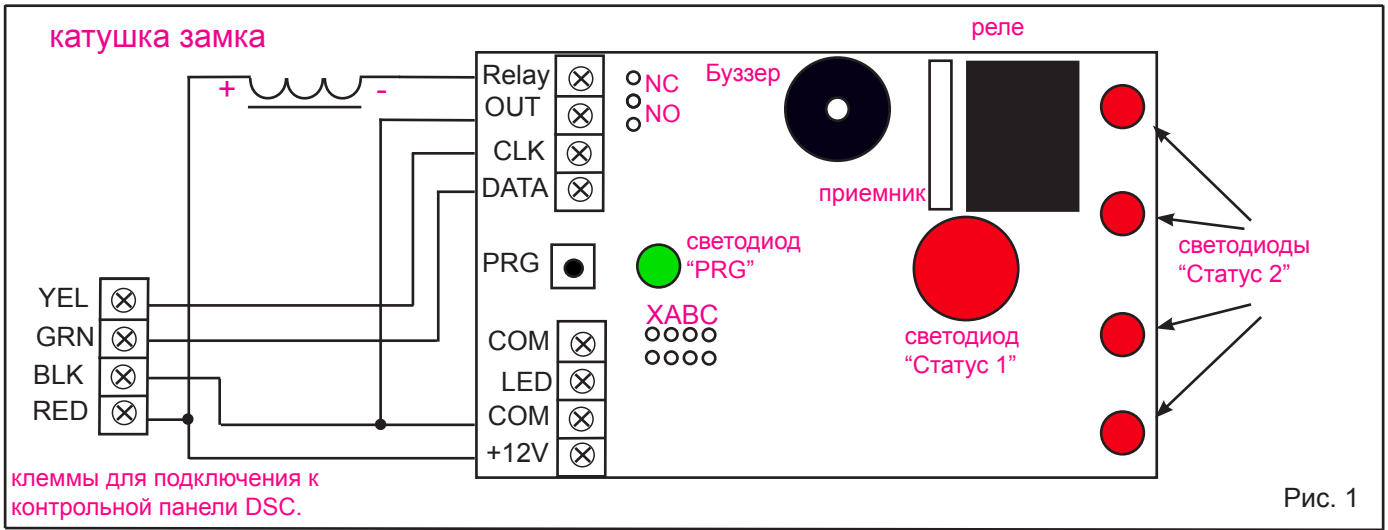

Снимите верхнюю белую крышку NV PB 28. Соедините клеммы "+12V" , "COM" , "CLK" , "DATA" на плате PB 28 с клеммами "RED" , "BLK" , "YEL" , "GRN" на плате контрольной панели соответственно. (см. рис.1).Подключите электромагнитный замок - черный провод соедините с клеммой "RELAY", красный - с клеммой "+12V", вторую клемму "RELAY" соедините с клеммой "COM". Закрепите NV PB 28 на несущей поверхности при помощи двух винтов-саморезов через сквозные отверстия находящиеся на крышке корпуса.

 **Приёмник необходимо устанавливать на высоте 2-3м. на неметаллических и неэкранированных** ! **Внимание поверхностях не ближе 2 м от источников электромагнитного излучения (УКВ, GSM передатчиков, мощных электроприборов и силовых кабелей). При установке нескольких радиоприёмников, расстояние между ними должно быть не менее 0.5 м.!**

# **4. Устройство и работа.**

## **4.1. Общее описание.**

Приемник NV PB 28 принимает сигналы от передатчиков NV PT 4, NV PT 1. Предназначен для постановки и снятия контрольных панелей DSC, подачи сигнала тревоги, а также управлением выходом "PGM 2" на контрольной панели DSC, с помощью передачи команд по клавиатурной системной шине. Так же располагает дополнительным выходом RELAY OUT, который может быть использован для управления электромагнитным замком или другими силовыми устройствами. Каждый передатчик (NV PT 4) регистрируется в NV PB 28 в соответствии с прописанным в панели DSC пользователем, настройки этого пользователя (доступные разделы) используются для выполнения команд. Количество поддерживаемых передатчиков: 93 – соответствует максимальному количеству пользователей, допустимых панелью DSC. Пользователя с кодом №40 (мастер код) нельзя приписать к передатчику. Допустимы только 4х-значные коды пользователей в панели DSC.

**4.1.1. Выход RELAY OUT** предназначен для управления электромагнитными/электромеханическими замками, а также любыим другими устройствами и соединен непосредственно с выходными контактами реле. Начальное состояние клемм настраивается непосредственно расположенной рядом двухпозиционной перемычкой NC (нормально замкнут) NO (нормально разомкнут). Реле может работать в моностабильном и бистабильном режимах работы. **По умолчанию** выход запрограммирован на бистабильный режим работы. Время и режим работы работы для этого выхода Вы можете изменить при программировании (см. п.6.1.2.).

## **4.2.Назначение кнопок на передатчике.**

NV PB 28 работает с передатчиками NV PT 1, и NV PT 4. В зависимости от того, какие из передатчиков используются различаются возможнос<sup>о</sup> управления панелью DSC. см. рис.2.

**4.2.1.** закрытый замок - "постановка на охрану". При нажатии кнопки приемник NV PB 28 имитирует ввод кода пользователя, аналогич<sub>но к</sub>ак при постановке на охрану с клавиатуры DSC.

**4.2.2.** открытый замок - "снятие с охраны". При нажатии кнопки приемник NV PB 28 имитирует ввод кода пользователя, аналогично как при постана ке на охрану с клавиатуры DSC.

**4.2.3.** замок с символом - кнопка "двойного назначения" - выбор назначения при программировании (см. п.5.5):

Вариант использования "Реле" - управление встроенным реле NV PB 28. При нажатии кнопки будет активироваться реле на NV PB 28 переключая контакты.

Вариант использования "PGM" - управление выходом панели DSC. При нажатии кнопки приемник NV PB 28 имитирует ввод последователь з кти \*72, аналогично как при вводе с клавиатуры.

**4.2.4.** молния - "тревожная кнопка". При нажатии кнопки и удержания в нажатом состоянии более 2-х сек.,NV РВ 28 имитирует нажатие кнопки "PANIC" аналогично как при нажатии клавиши "PANIC" на клавиатуре DSC

Пункты 4.2.1. и 4.2.2 соответственно ставят под охрану и снимают с охраны разделы, назначенные пользователю, которому соответствует данный передатчик. Постановка/снятие производятся путем имитации ввода кода пользователя с клавиатуры соответствующего раздела. Если раздел на момент нажатия кнопки на брелке уже находился в желаемом состоянии, то команды в данный раздел не передаются.

Пункты 4.2.3. и 4.2.4 настройки пользователя не учитывают и его код не используют, но брелок должен быть зарегистрирован и ему должен соответствовать существующий в системе пользователь.

**Все передатчики должны быть предварительно запрограммированы в памяти приемника! (см. п.5.)** 

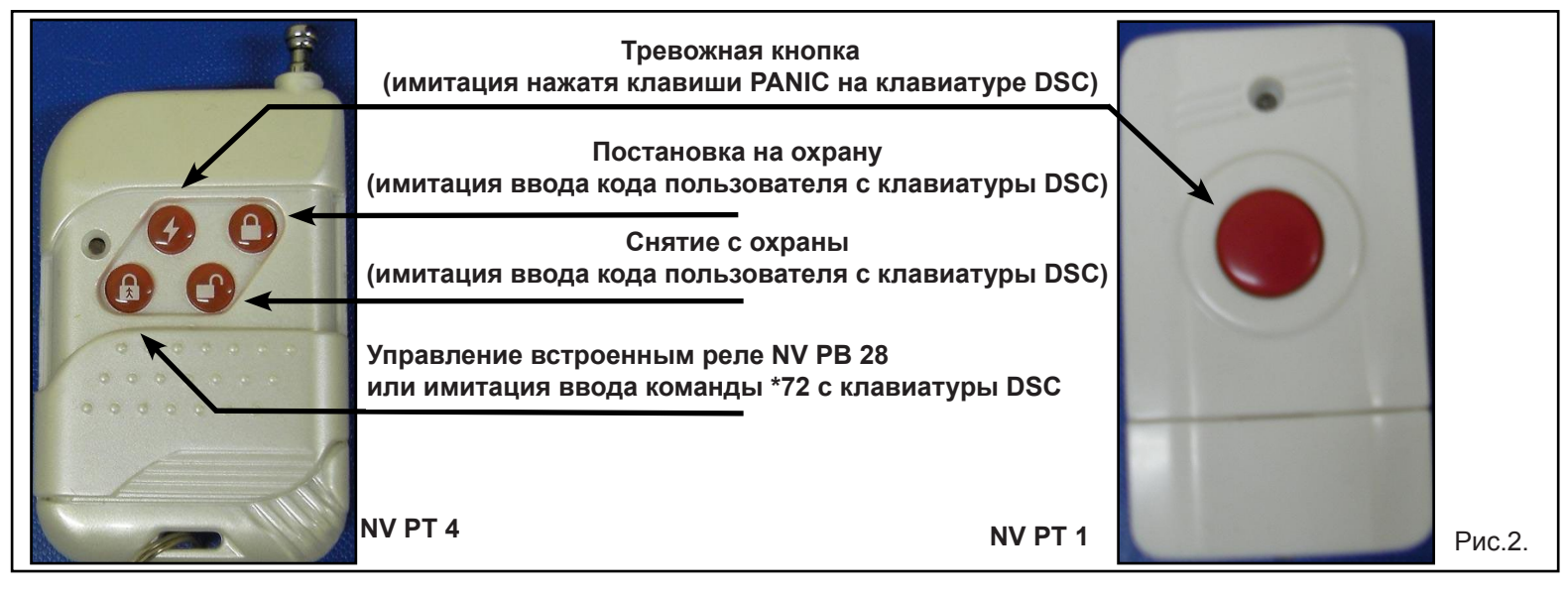

# **5. Программирование приемника.**

**подключенной контрольной панели DSC!** ! **Внимание Программирование приемника NV PB 28 и передатчиков (NV PT 4) осуществляется только при**

**Регистрация передатчиков NV PT 4 возможна только после полного копирования данных панели DSC! (см. п.5.1.)** Чтобы иметь возможность имитировать действия пользователей при нажатии кнопок на передатчике, NV РВ 28 хранит в своей энергонезависимой памяти копию данных о пользователях контрольной панели DSC: кодов пользователей, а также назначенных пользователям разделов. **Допустимы только 4х-значные коды пользователей!** Каждый брелок соответствует определенному пользователю.Если в режиме программирования не было нажатий на кнопки передатчиков или кнопку PRG в течение 5 сек., то NV РВ 28 выходит из режима программирования.

#### **5.1. Полное копирование данных из панели DSC.**

Для начального программирования изделия, а также для уверенности в том, что данные в NV РВ 28 точно соответствуют данным в контрольной панели DSC, необходимо провести полное автоматическое копирование данных контрольной панели DSC о пользователях, в энергонезависимую память NV PB 28. **Процесс копирования может занять несколько минут!** Для этого необходимо с одной из клавиатур, подключенных к панели DSC, зайти в режим программирования пользователей: **(\*5[MASTER CODE])**. Сразу после этого нажать кнопку PRG на приёмнике NV РВ 28 и удерживать её нажатой до 3 мигания светодиода и сразу отпустить. При этом ранее записаные данные в NV РВ 28 (если были ранее записаны с помощю данной процедуры) будут стерты, и сразу после этого начнется сканирование кодов и разделов назначеных пользователям. При этом клавиатура будет пищать в соответствии с активированными имитацией клавишами, а зеленый светодиод на NV PB 28 будет непрерывно мигать. Процесс можно прервать (не рекомендуется), нажав на клавиатуре **(#)**. При этом в памяти NV РВ 28 останутся все отсканированные на этот момент пользователи, но данные о последнем записанном пользователе могут быть некорректны.

## **5.2. Последовательная регистрация передатчиков в NV РВ 28.**

Нажать на кнопку PRG в NV PB 28 на время не более 3-х сек. и отпустить. Должен кратковременно загореться зеленый светодиод PRG на NV PB 28 и погаснуть. После этого необходимо дважды с интервалом не более 5 сек. нажать кнопку "постановка на охрану" на передатчике (NV PT 4). Светодиод мигнет еще раз и передатчик зарегистрируется в памяти NV PB 28 под номером первого незанятого другим передатчиком пользователя, кроме 40-го (Мастер-пользователя)\*.

#### **5.3. Регистрация передатчиков с привязкой к определенному пользователю.**

С одной из клавиатур системы DSC зайти в режим программирования пользователей **(\*5[MASTER CODE])**. Набрать номер нужного пользователя\*. Нажать на кнопку PRG в NV PB 28 на время не более 3-х сек. и отпустить. Должен кратковременно загореться зеленый светодиод PRG на NV PB 28 и погаснуть. После этого необходимо дважды с интервалом не более 5 сек. нажать кнопку "постановка на охрану" на передатчике (NV PT 4). Светодиод мигнет еще раз и передатчик зарегистрируется в памяти NV PB 28 за тем пользователем, в режиме программирования которого находится панель DSC в данный момент. **5.4. Удаление передатчика из памяти NV PB 28.**

Нажать на кнопку PRG в NV PB 28 на время не более 3-х сек. и отпустить. Должен кратковременно загореться зеленый светодиод PRG на NV PB 28 и погаснуть. После этого необходимо дважды с интервалом не более 5 сек. нажать кнопку "снятие с охраны" на передатчике (NV PT 4). Светодиод мигнет еще раз и передатчик удалится из памяти NV PB 28.

## **5.5. Выбор функции кнопки "двойного назначения"\***

Нажать и удерживать кнопку PRG пока зеленый светодиод на NV PB 28 не мигнет один раз. После отпускания PRG зеленый светодиод должен опять загореться. Если теперь на зарегистрированном ранее передатчике NV PT 4 нажать кнопку "постановка на охрану", то функцией кнопки станет "управление встроенным реле". Если же нажать "снятие с охраны", то "управление выходом PGM2 контрольной панели DSC**\*\***".

Если отпустить PRG после второго мигания светодиода, то никаких действий после отпускания кнопки производиться не будет и NV PB 28 выйдет из режима программирования.

## **5.6. Сканирование действий пользователя при программировании с имеющихся в системе клавиатур.**

При входе в режим программирования кодов и разделов пользователей с клавиатуры DSC **(\*5)** и последующем вводе или удалении кода пользователя, а также при изменении разделов, назначенных пользователю, NV РВ 28 будет автоматически обновлять свою копию данных о кодах и разделах пользователей в энергонезависимой памяти. Если на удаляемого с клавиатуры DSC пользователя был зарегистрирован брелок, то брелок также удаляется из памяти.

## **5.7. Очистка энергонезависимой памяти NV РВ 28.**

Для удаления всех данных о передатчиках и скопированной информации о пользователях системы DSC необходимо нажать и удерживать кнопку PRG на NV PB 28 до тех пор, пока зеленый светодиод не мигнет 3 раза. Если сразу отпустить кнопку, то произойдет стирание всех данных. Если дождаться 4-го мигания, то никаких действий после отпускания кнопки **трововер код будеть и не разрователя «Али при привлем с продателя в продати** попытке зарегистрировать к нему передатчик, зелёный светодиод PRG мигнёт 2 раза, неудачная запись кода.

**\*\*** Для возможности управления выходом PGM2 нужно запрограммировать выход PGM 2 для управления командой **\*72**. Для этого с клавиатуры DSC войти в программирование **(\*8 [код инсталлятора])** войти в **поле 009**, набрать хх 20, где хх – опция PGM 1, 20 – опция PGM 2. Далее PGM 2 нужно приписать к требуемым разделам (по умолчанию раздел 1). Для этого в программировании панели войти в **поле 552**, включить/выключить нужные разделы и нажать # для выхода.

# **6. Настройка режима работы.**

## **6.1. Настройка начального состояния встроенного реле.**

## **6.1.1. Установка начального состояния контактов реле.**

Если используется управление встроенным реле, то перемычка "С" должна быть установлена, а выбор контактов реле осуществляется перемычкой NO,NC, где NO (нормально разомкнут) или NC (нормально замкнут).

**По умолчанию** перемычки установлены в следующие положения: NO,NC – в положении NO.

## **6.1.2. Установки режима работы и времени активации реле.**

Нажать и удерживать кнопку PRG на NV PB 28, пока зеленый светодиод не мигнет второй раз. После этого на зарегистрированном передатчике NV PT 4 (см. п. 5.) нажать кнопку "двойного назначения". С этого момента начнется отсчет времени действия реле – от 3 до 240 сек. При этом зеленый светодиод будет гореть. Если в этом промежутке нажать кнопку "двойного назначения" еще раз, то изделие зафиксирует отмеренный отрезок времени и реле будет работать в моностабильном режиме с автоматическим отключением по прошествии заданного времени. Если нажать кнопку на передатчике NV PT 4 прежде чем пройдет 3 сек., реле переключится в бистабильный режим, в котором каждое нажатие кнопки "двойного назначения" переключает состояние реле на обратное текущему. После 240 сек., если не было никаких нажатий, NV PB 28 выходит из режима программирование, режим работы реле не меняется.

## **6.2. Индикация.**

Для индикации состояния панели DSC, а также работы NV PB 28, служат светодиоды "PRG", "Статус1", "Статус2":

## **6.2.1. Cветодиод "PRG" (Программирование):**

- нет нажатия на кнопки в течение 5 сек - выход из режима программирования – мигает 5 раз.

- стирание памяти изделия мигает 5 раз.
- сканирование данных панели мигание синхронно с данными на шине keybus.

## **6.2.2. Cветодиод "PRG" (Управление панелью DSC):**

- подача правильной команды мигает 1 раз
- подача неправильной команды (например команда "снятие", когда все разделы уже сняты с охраны) мигает 3 раза
- изделие занято передачей данных по шине во время подачи правильной команды мигает 4 раза
- команда поступившая от незарегистрированного передатчика (NV PT 1, NV PT 4) мигает 2 раза

## **6.2.3. Cветодиод "Статус1" (Индикация состояния панели DSC).**

- питание подано, шина есть короткие вспышки раз в 2 сек.
- тревога в любом разделе медленно мигает до таймаута сирены, если перемычка X снята или до снятия с охраны/ постановки на охрану панели, если перемычка X установлена.

- все разделы панели DSC находятся под охраной - горит

## **6.2.4. Cветодиоды "Статус2" (Индикация состояния разделов панели DSC).**

Отображают статус (слева-направо) разделов 1 2 3 4 (перемычка "C" установлена) или 5 6 7 8 (перемычка "C" снята) - раздел снят с охраны – короткие вспышки раз в 2 сек.

- задержка на выход в разделе быстро мигает
- раздел стоит под охраной горит

- тревога в разделе - медленно мигает до снятия с охраны/постановки на охрану панели.

#### **6.3. Назначение перемычек X,A,B,C.**  $\mathbf{A}$

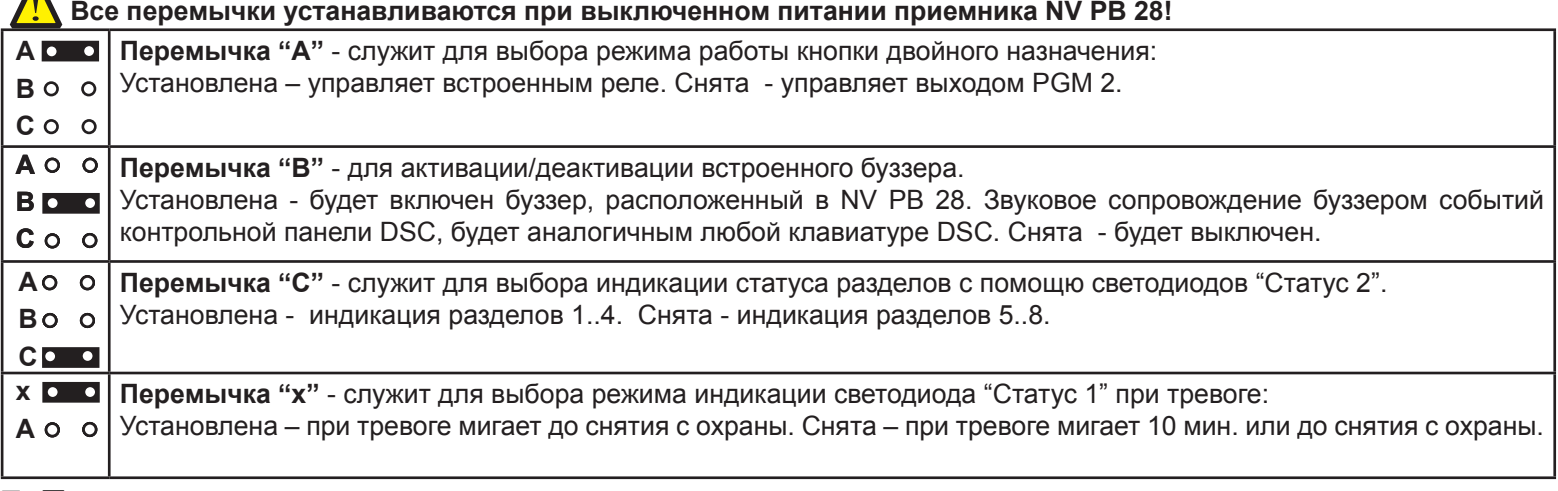

# **7. Техническая поддержка.**

Тел./факс: (4012) 71-68-66 доб.108,(4012) 38-68-66; e-mail: tech@navigard.ru Website: www.navigard.ru